# NAT مادختسإ دنع هيجوتلا تاقلح بنجت يكيمانيدلا Ï

## المحتويات

[المقدمة](#page-0-0) [المتطلبات الأساسية](#page-0-1) [المتطلبات](#page-0-2) [المكونات المستخدمة](#page-0-3) [الرسم التخطيطي للشبكة](#page-0-4) [الاصطلاحات](#page-1-0) [مثال سيناريو](#page-1-1) [معلومات ذات صلة](#page-4-0)

## <span id="page-0-0"></span>المقدمة

يصف هذا وثيقة سيناريو في أي ربط أنشوطة بين ال NAT مسحاج تخديد والموجه مجاور على القارن خارجي عندما يستعمل شبكة عنوان ترجمة (NAT (حركي بسبب حركة مرور معد ل ل غير يستعمل عنوان في nat بركة ووجود تقصير طريق على ال NAT مسحاج تخديد هذا ربط back to خارجي.

## <span id="page-0-1"></span>المتطلبات الأساسية

#### <span id="page-0-2"></span>المتطلبات

لا توجد متطلبات خاصة لهذا المستند.

#### <span id="page-0-3"></span>المكونات المستخدمة

لا يقتصر هذا المستند على إصدارات برامج ومكونات مادية معينة.

تم إنشاء المعلومات المُقدمة في هذا المستند من الأجهزة الموجودة في بيئة معملية خاصة. بدأت جميع الأجهزة المُستخدمة في هذا المستند بتكوين ممسوح (افتراضي). إذا كنت تعمل في شبكة مباشرة، فتأكد من فهمك للتأثير المحتمل لأي أمر قبل استخدامه.

#### <span id="page-0-4"></span>الرسم التخطيطي للشبكة

تم إستخدام المخطط التالي لإنشاء سيناريو المثال.

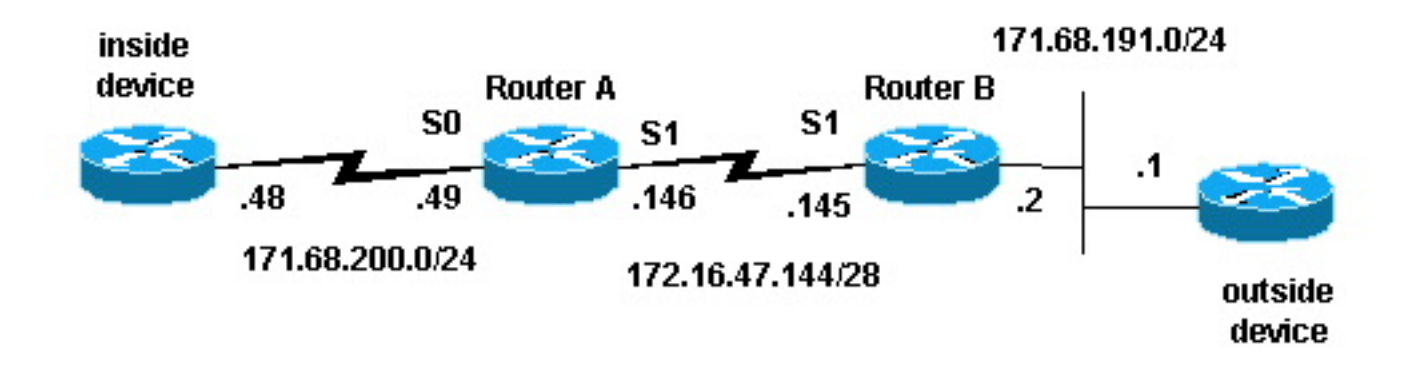

#### <span id="page-1-0"></span>الاصطلاحات

للحصول على مزيد من المعلومات حول اصطلاحات المستندات، راجع <u>اصطلاحات تلميحات Cisco التقنية</u>.

### <span id="page-1-1"></span>مثال سيناريو

في المخطط أعلاه، يتم تكوين الموجه-A باستخدام NAT لذلك يترجم الحزم المستمدة من الشبكة 24/171.68.200.0 إلى نطاق من العناوين المعرفة بواسطة تجمع NAT" حلقة إختبار". تكوين الموجه-A كما يلي (يتم تكوين جميع الموجهات الأخرى باستخدام المسارات الثابتة للحصول على الاتصال):

```
hostname Router-A
                                                                    !
                                                                     !
ip nat pool test-loop 172.16.47.161 172.16.47.165 prefix-length 28
                         ip nat inside source list 7 pool test-loop
                                                                    !
                                                 interface Loopback0
                                       ip address 1.1.1.1 255.0.0.0 
                                                                    !
                                                 interface Ethernet0
                              ip address 135.135.1.2 255.255.255.0 
                                                            shutdown 
                                                                    !
                                                   interface Serial0
                            ip address 171.68.200.49 255.255.255.0 
                                                       ip nat inside 
                                                 no ip mroute-cache 
                                                  no ip route-cache 
                                                       no fair-queue 
                                                                    !
                                                   interface Serial1
                          ip address 172.16.47.146 255.255.255.240 
                                                      ip nat outside 
                                                 no ip mroute-cache 
                                                  no ip route-cache 
                                                                    !
                                                         ip classless
                             ip route 0.0.0.0 0.0.0.0 172.16.47.145
                        access-list 7 permit 171.68.200.0 0.0.0.255
                                                                    !
                                                                    !
                                                           line con 0
                                                   exec-timeout 0 0 
                                                           line aux 0
                                                         line vty 0 4
                                                               login
```
باستخدام أوامر تصحيح أخطاء ترجمة NAT وتصحيح حزم IP، قمنا بإنشاء إختبار اتصال من الموجه على الجهاز الداخلي. تم تشغيل إختبار الاتصال، وتم إنشاء إدخال جدول ترجمة. في الإخراج أدناه، نرى أن تصحيح أخطاء حزم IP وتصحيح أخطاء NAT IP قيد التشغيل، وأنه لا توجد إدخالات في جدول الترجمة في هذا الوقت.

ملاحظة: تقوم أوامر تصحيح الأخطاء بإنشاء كمية كبيرة من الإخراج. يمكنك إستخدامها فقط عندما تكون حركة المرور على شبكة IP منخفضة، وبالتالي لا تتأثر الأنشطة الأخرى على النظام بشكل سلبي.

:Generic IP (IP packet debugging is on (detailed IP NAT debugging is on Router-A# **show ip nat translations** #Router-A يقوم الموجه الداخلي (الجهاز الداخلي) بإنشاء حزمة ICMP بعنوان مصدر 171.68.200.48 وعنوان وجهة 171.68.191.1 (عنوان الجهاز الخارجي). يظهر إخراج تصحيح الأخطاء التالي حزمة IP مع عنوان IP للمصدر 171.68.200.48 يتم ترجمته إلى .172.16.47.161 تأتي الحزمة في الواجهة 0Serial ويتم توجيهها إلى خارج الواجهة .Serial1 [NAT: s=171.68.200.48->172.16.47.161, d=171.68.191.1 [401 IP: s=172.16.47.161 (Serial0), d=171.68.191.1 (Serial1), g=172.16.47.145, len 100, forward ICMP type=8, code=0 يظهر إخراج تصحيح الأخطاء التالي حزمة IP العائدة بعنوان IP للوجهة 172.16.47.161 الذي تتم ترجمته مرة أخرى إلى .171.68.200.48 تأتي الحزمة في الواجهة 1Serial ويتم توجيهها إلى خارج الواجهة 0Serial. [NAT\*: s=171.68.191.1, d=172.16.47.161->171.68.200.48 [401 IP: s=171.68.191.1 (Serial1), d=171.68.200.48 (Serial0), g=171.68.200.48, len 100, forward ICMP type=0, code=0 يعرض إخراج **تصحيح الأخطاء** تبادل إختبار الاتصال الناجح بين الجهاز الداخلي والجهاز الخارجي: [NAT: s=171.68.200.48->172.16.47.161, d=171.68.191.1 [402 IP: s=172.16.47.161 (Serial0), d=171.68.191.1 (Serial1), g=172.16.47.145, len 100, forward ICMP type=8, code=0 [NAT\*: s=171.68.191.1, d=172.16.47.161->171.68.200.48 [402 IP: s=171.68.191.1 (Serial1), d=171.68.200.48 (Serial0), g=171.68.200.48, len 100, forward ICMP type=0, code=0 [NAT: s=171.68.200.48->172.16.47.161, d=171.68.191.1 [403 IP: s=172.16.47.161 (Serial0), d=171.68.191.1 (Serial1), g=172.16.47.145, len 100, forward ICMP type=8, code=0 [NAT\*: s=171.68.191.1, d=172.16.47.161->171.68.200.48 [403 IP: s=171.68.191.1 (Serial1), d=171.68.200.48 (Serial0), g=171.68.200.48, len 100, forward ICMP type=0, code=0 [NAT: s=171.68.200.48->172.16.47.161, d=171.68.191.1 [404 IP: s=172.16.47.161 (Serial0), d=171.68.191.1 (Serial1), g=172.16.47.145, len 100, forward ICMP type=8, code=0 [NAT\*: s=171.68.191.1, d=172.16.47.161->171.68.200.48 [404 IP: s=171.68.191.1 (Serial1), d=171.68.200.48 (Serial0), g=171.68.200.48, len 100, forward ICMP type=0, code=0 [NAT: s=171.68.200.48->172.16.47.161, d=171.68.191.1 [405 IP: s=172.16.47.161 (Serial0), d=171.68.191.1 (Serial1), g=172.16.47.145, len 100, forward ICMP type=8, code=0 [NAT\*: s=171.68.191.1, d=172.16.47.161->171.68.200.48 [405 IP: s=171.68.191.1 (Serial1), d=171.68.200.48 (Serial0), g=171.68.200.48, len 100, forward ICMP type=0, code=0

! end

Router-A# **show debug**

باستخدام الأمر translations nat ip show، نرى إدخالا في جدول الترجمة للجهاز الداخلي.

Router-A# **show ip nat translations** Pro Inside global Inside local Outside local Outside global --- --- 171.68.200.48 172.16.47.161 --- الآن توجد ترجمة للجهاز الداخلي في جدول الترجمة، يمكننا إختبار الاتصال بنجاح من الجهاز الخارجي إلى العنوان العام للجهاز الداخلي، كما هو موضح في إخراج تصحيح الأخطاء الذي تم إنشاؤه بواسطة الموجه-A أدناه.

ملاحظة: تحتوي الحزمة التي تم إنشاؤها بواسطة الجهاز الخارجي على عنوان مصدر 171.68.191.1 وعنوان وجهة 172.16.47.161 (العنوان العام الداخلي في جدول الترجمة).

#Router-A [NAT\*: s=171.68.191.1, d=172.16.47.161->171.68.200.48 [108 IP: s=171.68.191.1 (Serial1), d=171.68.200.48 (Serial0), g=171.68.200.48, len 100, forward ICMP type=8, code=0 [NAT: s=171.68.200.48->172.16.47.161, d=171.68.191.1 [108 IP: s=172.16.47.161 (Serial0), d=171.68.191.1 (Serial1), g=172.16.47.145, len 100, forward ICMP type=0, code=0 [NAT\*: s=171.68.191.1, d=172.16.47.161->171.68.200.48 [109 IP: s=171.68.191.1 (Serial1), d=171.68.200.48 (Serial0), g=171.68.200.48, len 100, forward ICMP type=8, code=0 [NAT: s=171.68.200.48->172.16.47.161, d=171.68.191.1 [109 IP: s=172.16.47.161 (Serial0), d=171.68.191.1 (Serial1), g=172.16.47.145, len 100, forward ICMP type=0, code=0 [NAT\*: s=171.68.191.1, d=172.16.47.161->171.68.200.48 [110 IP: s=171.68.191.1 (Serial1), d=171.68.200.48 (Serial0), g=171.68.200.48, len 100, forward ICMP type=8, code=0 [NAT: s=171.68.200.48->172.16.47.161, d=171.68.191.1 [110 IP: s=172.16.47.161 (Serial0), d=171.68.191.1 (Serial1), g=172.16.47.145, len 100, forward ICMP type=0, code=0 [NAT\*: s=171.68.191.1, d=172.16.47.161->171.68.200.48 [111 IP: s=171.68.191.1 (Serial1), d=171.68.200.48 (Serial0), g=171.68.200.48, len 100, forward ICMP type=8, code=0 [NAT: s=171.68.200.48->172.16.47.161, d=171.68.191.1 [111 IP: s=172.16.47.161 (Serial0), d=171.68.191.1 (Serial1), g=172.16.47.145, len 100, forward ICMP type=0, code=0 [NAT\*: s=171.68.191.1, d=172.16.47.161->171.68.200.48 [112 IP: s=171.68.191.1 (Serial1), d=171.68.200.48 (Serial0), g=171.68.200.48, len 100, forward ICMP type=8, code=0 [NAT: s=171.68.200.48->172.16.47.161, d=171.68.191.1 [112 IP: s=172.16.47.161 (Serial0), d=171.68.191.1 (Serial1), g=172.16.47.145, len 100, forward ICMP type=0, code=0 يوضح إخراج تصحيح الأخطاء التالي ما يمكن أن يحدث عندما يحاول جهاز خارجي بدء الاتصال بعنوان وجهة يكون عنوانَ IP غَير مستخَدم في تجمع تكرار التجارب. تم إستخدام الأمر clear ip nat translation لمسح جدول الترجمة وتم إرسال إختبار اتصال إلى عنوان IP غير مستخدم داخل تجمع حلقة الاختبار.

يرسل الجهاز الخارجي حزمة ICMP موجهة للعنوان العام الداخلي 172.16.47.1611. مهما، الإنتاج قارن ال نفسه بما أن المدخل قارن ل هذا ربط.

IP: s=171.68.191.1 (Serial1), d=172.16.47.161 (Serial1), g=172.16.47.145, len 100, forward ICMP type=8, code=0 IP: s=171.68.191.1 (Serial1), d=172.16.47.161 (Serial1), g=172.16.47.145, len 100, forward ICMP type=8, code=0 IP: s=171.68.191.1 (Serial1), d=172.16.47.161 (Serial1), g=172.16.47.145, len 100, forward ICMP type=8, code=0 IP: s=171.68.191.1 (Serial1), d=172.16.47.161 (Serial1), g=172.16.47.145, len 100, forward ICMP type=8, code=0

IP: s=171.68.191.1 (Serial1), d=172.16.47.161 (Serial1), g=172.16.47.145, len 100, forward ICMP type=8, code=0 IP: s=171.68.191.1 (Serial1), d=172.16.47.161 (Serial1), g=172.16.47.145, len 100, forward ICMP type=8, code=0 IP: s=171.68.191.1 (Serial1), d=172.16.47.161 (Serial1), g=172.16.47.145, len 100, forward ICMP type=8, code=0 IP: s=171.68.191.1 (Serial1), d=172.16.47.161 (Serial1), g=172.16.47.145, len 100, forward ICMP type=8, code=0 IP: s=171.68.191.1 (Serial1), d=172.16.47.161 (Serial1), g=172.16.47.145, len 100, forward ICMP type=8, code=0 IP: s=171.68.191.1 (Serial1), d=172.16.47.161 (Serial1), g=172.16.47.145, len 100, forward ICMP type=8, code=0 IP: s=171.68.191.1 (Serial1), d=172.16.47.161 (Serial1), g=172.16.47.145, len 100, forward ICMP type=8, code=0 IP: s=171.68.191.1 (Serial1), d=172.16.47.161 (Serial1), g=172.16.47.145, len 100, forward ICMP type=8, code=0 IP: s=171.68.191.1 (Serial1), d=172.16.47.161 (Serial1), g=172.16.47.145, len 100, forward ICMP type=8, code=0 nat يترجم ربط يذهب من الخارج إلى الداخل قبل يوجه الربط. في هذه الحالة، لا يوجد إدخال في جدول الترجمة، لذلك يمكن للموجه-A توجيه الحزمة فقط. يعتمد الموجه-A على مساره الافتراضي لتوجيه الحزم، وإرسال الحزم مرة أخرى إلى الواجهة 1Serial، مما يتسبب في حدوث تكرار حلقي يمكن أن يؤدي في نهاية المطاف إلى إسقاط الخط التسلسلي.

لتجنب هذا النوع من حلقة التوجيه، لا تقم أبدا بإنشاء الحزم من الأجهزة الخارجية إلى العناوين العامة الداخلية. ومع ذلك، نظرا لأنه من الصعب فرض هذا الإجراء، فيمكنك إضافة مسار ثابت للعناوين العالمية الداخلية مع الخطوة التالية 0null في الموجه-A. بهذه الطريقة، عندما يرسل جهاز خارجي الحزم الموجهة إلى عنوان عام داخلي، ولا يوجد إدخال في جدول الترجمة، يقوم الموجه-A بتوجيه الحزمة إلى 0null، لتجنب التكرار. باستخدام المثال أعلاه، يبدو المسار الثابت كما يلي:

.ip route 172.16.47.160 255.255.255.252 null0

### <span id="page-4-0"></span>معلومات ذات صلة

- <u>صفحة دعم ترجمة عناوين الشبكة (NAT)</u>
	- [صفحة دعم بروتوكولات IP المُوجَّهة](//www.cisco.com/en/US/customer/tech/tk364/tk871/tsd_technology_support_sub-protocol_home.html?referring_site=bodynav)
		- [صفحة دعم توجيه IP](//www.cisco.com/en/US/tech/tk365/tsd_technology_support_protocol_home.html?referring_site=bodynav)
		- [الدعم الفني Systems Cisco](//www.cisco.com/cisco/web/support/index.html?referring_site=bodynav)

ةمجرتلا هذه لوح

ةي الآلال تاين تان تان تان ان الماساب دنت الأمانية عام الثانية التالية تم ملابات أولان أعيمته من معت $\cup$  معدد عامل من من ميدة تاريما $\cup$ والم ميدين في عيمرية أن على مي امك ققيقا الأفال المعان المعالم في الأقال في الأفاق التي توكير المالم الما Cisco يلخت .فرتحم مجرتم اهمدقي يتلا ةيفارتحالا ةمجرتلا عم لاحلا وه ىل| اًمئاد عوجرلاب يصوُتو تامجرتلl مذه ققد نع امتيلوئسم Systems ارامستناء انالانهاني إنهاني للسابلة طربة متوقيا.